## **SIEMENS**

**Application description • 07/2014** 

# **Output on an external device SINUMERIK 828D, 840D sl**

**http://support.automation.siemens.com/WW/view/en/90277867**

### <span id="page-1-0"></span>**Warranty and liability**

**Note** The Application Examples are not binding and do not claim to be complete regarding the circuits shown, equipping and any eventuality. The application examples do not represent specific customer solutions; they are intended only as support for typical tasks. You are responsible for ensuring that the products described are used correctly. These Application Examples do not relieve you of the responsibility in safely and professionally using, installing, operating and servicing equipment. By using these application examples, you agree that Siemens cannot be made liable for possible damage beyond the liability clause described. We reserve the right to make changes to these application examples at any time and without prior notice. If there are any differences between the suggestions made in these application examples and other Siemens publications such as catalogs, the contents of the other document(s) take priority.

We give no quarantee that the information contained in this document is complete, accurate, or up-to-date.

We accept no liability for any damage or loss caused by the examples, information, programs, planning data or performance data described in this application example, irrespective of the legal basis for claims arising from such damage or loss, unless liability is mandatory. For example, according to the product liability law, in cases of malfeasance, gross negligence, due to endangerment of life, body or health, due to assumption of a guarantee for a product's characteristics of state, due to malicious concealment of a defect or due to violation of basic contractual obligations. Any compensation for violation of basic contractual obligations, however, shall be limited to the foreseeable damage or loss which is typically envisaged in contracts unless there has been gross negligence or unless liability is mandatory due to endangerment of life, body, or health. Any change to the burden of proof to your disadvantage is not covered hereby.

Any form of duplication of these application examples or excerpts hereof is not permitted without the express consent of Siemens Industry Sector.

#### **Security notes** Siemens provides products and solutions with industrial security functions that support the secure operation of plants, solutions, machines, devices, and/or networks. They are important components in a holistic industrial security concept. With this in mind, Siemens' products and solutions undergo continuous development. Siemens recommends strongly that you regularly check for product updates.

To ensure that Siemens products and solutions are operated securely, suitable preventive measures (e.g. cell protection concept) must be taken and each component must be integrated into a state-of-the-art holistic industrial security concept. Third-party products that may be in use should also be considered. For more information about industrial security, visit <http://www.siemens.com/industrialsecurity>

To receive information about product updates on a regular basis, register for our product newsletter. For more information, visit [http://support.automation.siemens.com](http://support.automation.siemens.com/)

### **Table of contents**

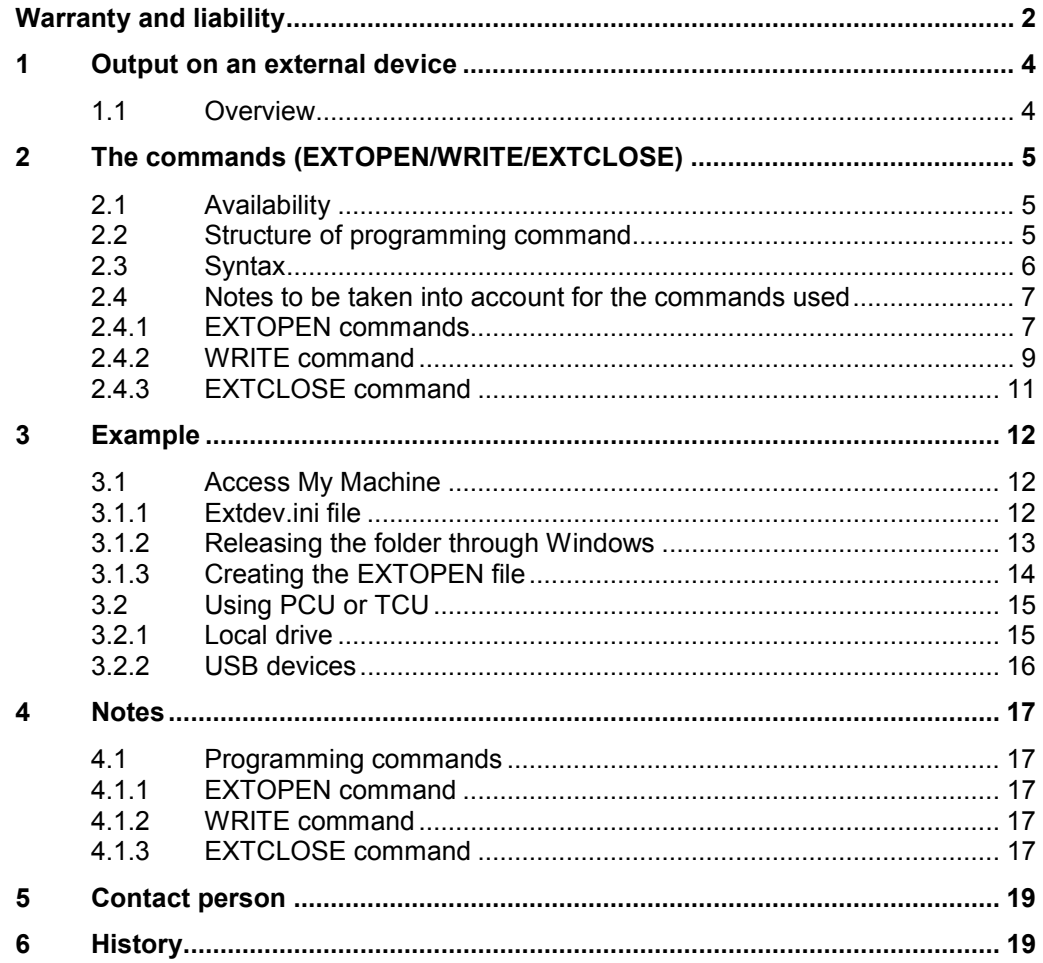

### **1 Output on an external device**

### **1.1 Overview**

<span id="page-3-1"></span><span id="page-3-0"></span>Production with CNC machine tools requires a large quantity of measurement data and parameters to guarantee the quality and verify the production in accordance with the legal requirements. This applies particularly to the medical technology and aircraft construction sectors. Both sectors are confronted with very high demands on quality and the accountability for the manufactured parts over decades.

In order to prevent the loss of machining parameters during the production process, the "EXTOPEN, WRITE and EXTCLOSE" high-level language elements can be used to archive the machining parameters, for example, to safeguard the production. Archiving using a log file is possible in all machining channels of the NCK for all of the available output devices at the machine.

The example below should provide users with an application to output data at an external device using the "EXTOPEN, WRITE and EXTCLOSE" high-level language elements.

#### **Overview of how to create a log file**

The following diagram provides an overview of the principle of operation of the "WRITE" and "EXTOPEN/EXTCLOSE" high-level language elements.

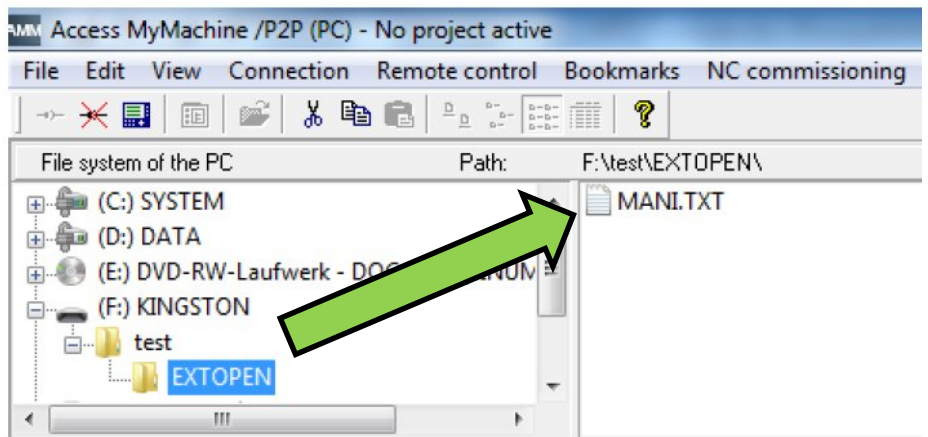

Fig. 1-1 Reading out data from the EXTOPEN program

### <span id="page-4-0"></span>**2 The commands (EXTOPEN/WRITE/EXTCLOSE)**

Writing data from the part program to a predefined device outside the NCK using language commands is possible using the high-level language elements "WRITE". For example, in order that production of measurement data can be backed up or measurement data logged, the "WRITE" high-level language element must be used in conjunction with the "EXTOPEN" command. In this combination, "EXTOPEN" initiates that the external, predefined device is opened before the data or data sets are read out using "Write" and written to the target folder. After the data have been successfully output on the external device, the operation is terminated using "EXTCLOSE", when the end of the program is reached "M30" or for a "Channel reset". For instance, files on a local CompactFlash card are considered as external devices or files.

#### **Note** Linking to external devices using the EXTOPEN, WRITE and EXTCLOSE highlevel languages has proven to be very complicated. As a consequence, EXTCALL command represents an alternative to read out files.

### **2.1 Availability**

<span id="page-4-1"></span>This function is only available:

- in part programs.
- Parallel in all machining channels of the NCK for all available output devices. When opening the device, an assignment takes place as to whether several (shared mode) or only one channel is assigned to the device.

### **2.2 Structure of programming command**

<span id="page-4-2"></span>Output to an external device/file is realized in 3 steps.

1. Open the external device/file

An external device/file is opened for the channel for writing using the EXTOPEN command.

2. Data are written

The WRITE command is used for writing

3. Closing the external device/file

The device/file is released again using the EXTCLOSE command or when the end the program (M30) is reached.

### **2.3 Syntax**

<span id="page-5-0"></span>The EXTOPEN, WRITE and EXTCLOSE commands are structured as following:

| <b>DEF INT <error></error></b>                                                                                               |
|----------------------------------------------------------------------------------------------------|
| DEF STRING[ <n>] <output></output></n>                                                                                       |
| .                                                                                                    |
| EXTOPEN ( <error>, "<extg>", <processing mode="">, <use mode="">, <write mode="">)</write></use></processing></extg></error> |
|                                                                                                    |
| <output>="output data"</output>                                                                                              |
| WRITE( <error>,"<extg>",<output>)</output></extg></error>                                                                    |
| $\sim$ $\sim$                                                                                                    |
| EXTCLOSE( <error,"<extg>")</error,"<extg>                                                                                    |
|                                                                                                    |

Table 2-1 Explanation of the EXTOPEN command

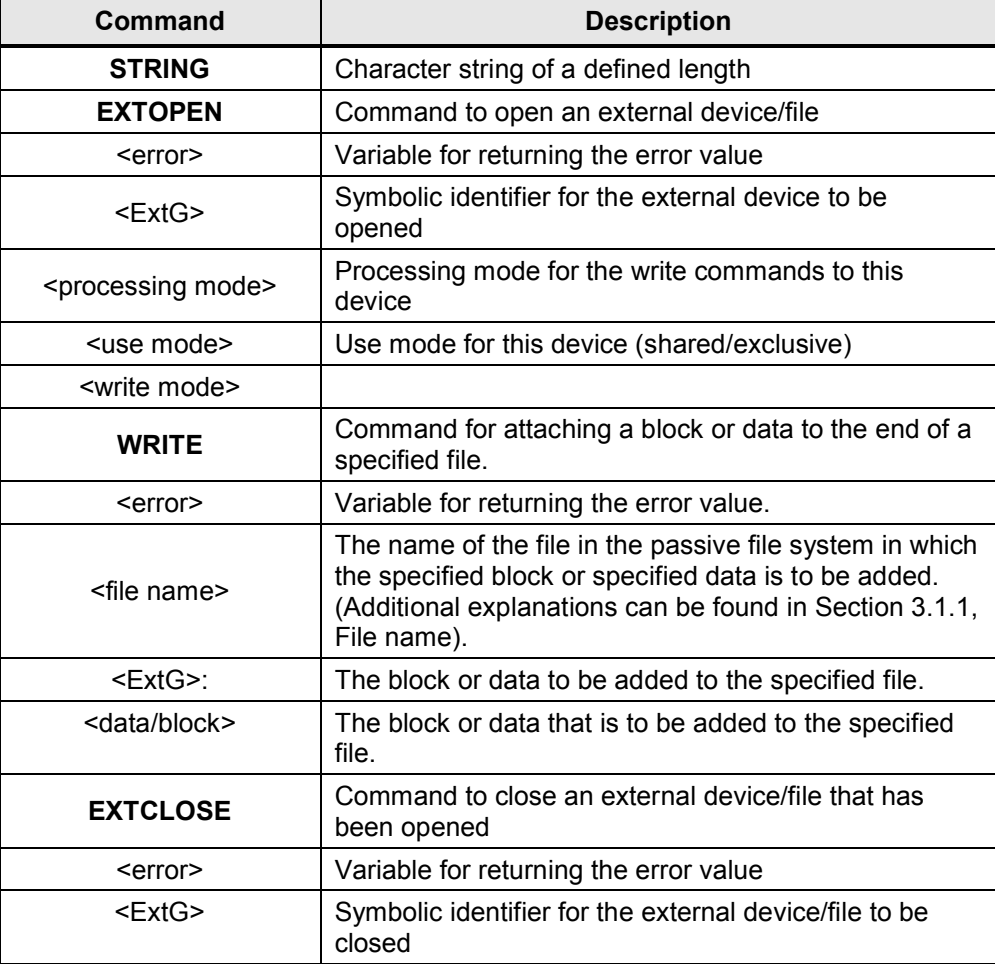

### **2.4 Notes to be taken into account for the commands used**

### **2.4.1 EXTOPEN commands**

<span id="page-6-1"></span><span id="page-6-0"></span>The EXTOPEN command is used to open an external device. It comprises the following parameters:

- <error>
	- Variable for returning the error value. By using the error value, it can be evaluated in the program as to whether the operation was successful and processing is then appropriately continued.
	- Using the error value, the cause of an error can be located in the program. Values 0 to 22 provide the possible error causes (Fig. 2-1).

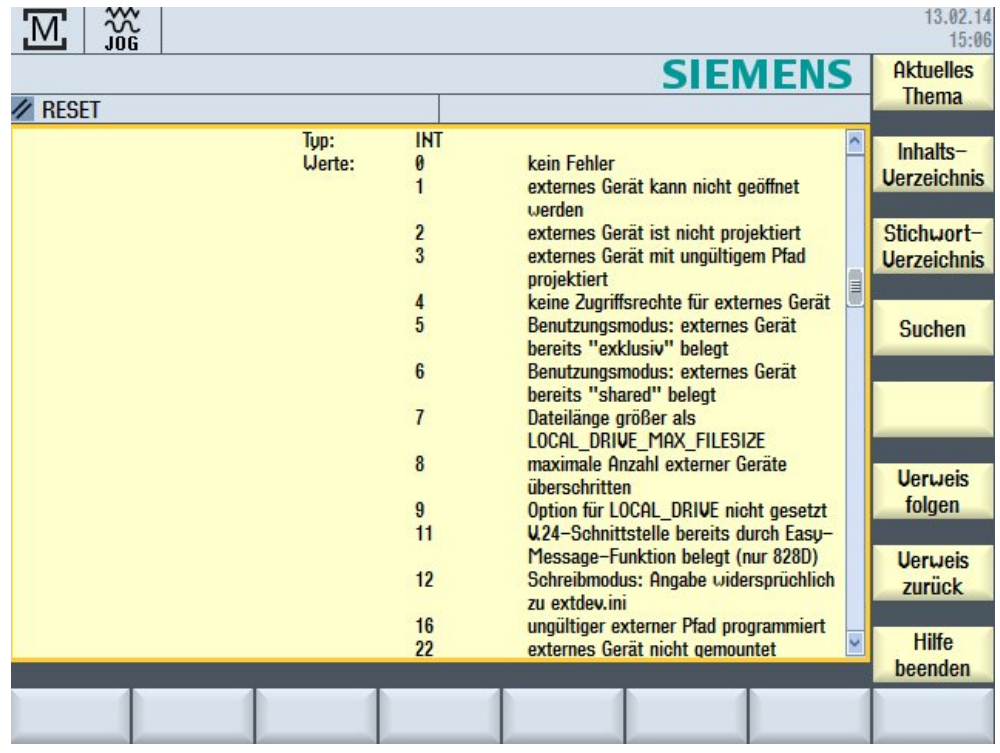

Fig. 2-1 Display of possible errors on the machine screen

- <ExtG>
	- Symbolic identifier for the external device/file to be opened
	- The symbolic identifier comprises the logical device name followed by a file path (Table 2-1).

| Logical device name           | <b>Description</b>                                                                                                    |
|-------------------------------|----------------------------------------------------------------------------------------------------|
| "LOCAL DRIVE"                 | Local CompactFlash card (pre-defined). The device<br>name "LOCAL DRIVE" must always be written in<br>uppercase letters.<br>A file path must be specified<br>For example "LOCAL DRIVE/my dir/my file.txt" |
| "CYC DRIVE"                   | Reserved drive name for use in SIEMENS cycles<br>(pre-defined). A file path must be specified for<br>"CYC DRIVE". Only uppercase letters are<br>permissible for "CYC DRIVE".                             |
| "/dev/ext/1",  "/dev/ext/9"   | Available network drives.<br>It is necessary to configure in the extdev in file!                                                                                                    |
| "/dev/cyc/1",<br>"/dev/cyc/2" | Reserved drive names for use in SIEMENS cycles.<br>It is necessary to configure in the extdev in file!                                                                                                   |
| "/dev/v24"                    | V.24 V interface.<br>It is necessary to configure in the extdev in file!                                                                                                    |

Table 2-2

<processing mode>

– Processing mode for the WRITE commands to this device/file

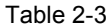

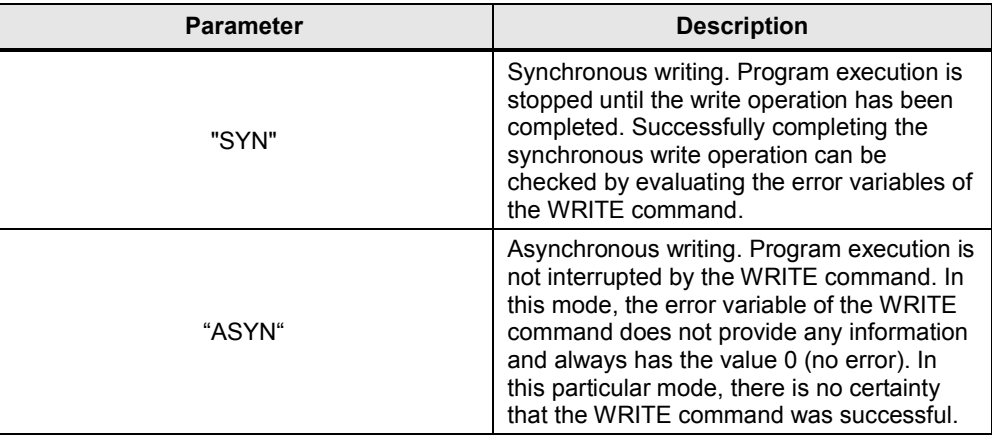

- $\bullet$  <use mode>
	- Use mode for this device/file

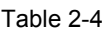

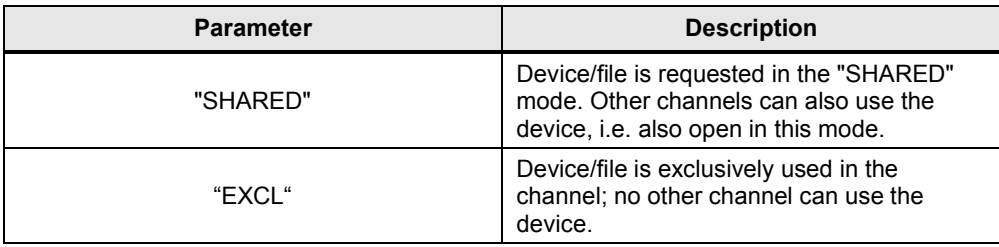

#### x <write mode>

– Processing mode for the WRITE commands to this device/file

Table 2-5

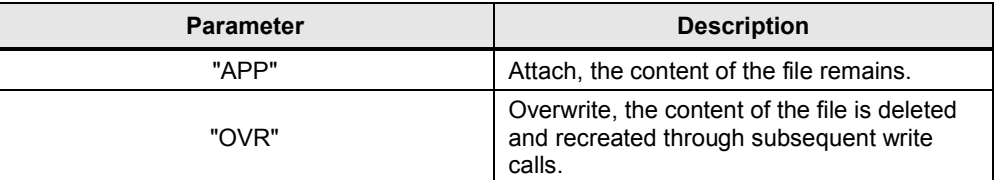

### **2.4.2 WRITE command**

<span id="page-8-0"></span>The WRITE command is used to attach data at the end of the specified file:

- <error>
	- Variable for returning and error.
	- Variable for returning the error value. By using the error value, it can be evaluated in the program as to whether the operation was successful and processing is then appropriately continued.
	- Using the error value, the cause of an error can be located in the program. Values 0 to 16 provide the possible error causes (Fig. 2-2).

| <b>Bedeutung</b>   |                                                        |                                                                                                    |
|--------------------|--------------------------------------------------------|----------------------------------------------------------------------------------------------------|
| <b>URITE:</b>      |                                                        | Befehl zum Anfügen eines Satzes bzw. von Daten an das Ende der angegebenen Datei                             |
| <fehler>:</fehler> | Parameter 1: Variable für die Rückgabe des Fehlerwerts |                                                                                                    |
|                    | Tup:                                                   | <b>INT</b>                                                                                                   |
|                    | Wert:                                                  | kein Fehler<br>a                                                                                             |
|                    |                                                        | Pfad nicht erlaubt                                                                                           |
|                    |                                                        | 2<br>Pfad nicht gefunden                                                                                     |
|                    |                                                        | 3<br>Datei nicht gefunden                                                                                    |
|                    |                                                        | falscher Dateitup                                                                                            |
|                    |                                                        | 10<br>Datei ist voll                                                                                         |
|                    |                                                        | 11<br>Datei wird benutzt                                                                                     |
|                    |                                                        | $12 \overline{ }$<br>keine Ressourcen frei                                                                   |
|                    |                                                        | 13<br>keine Zugriffsrechte                                                                                   |
|                    |                                                        | fehlendes oder fehlgeschlagenes EXTOPEN für das<br>14                                                        |
|                    |                                                        | Ausgabegerät                                                                                                 |
|                    |                                                        | Fehler beim Schreiben auf externes Gerät<br>15                                                               |
|                    |                                                        | 16<br>ungültiger externer Pfad programmiert                                                                  |
|                    |                                                        | <dateiname>: Parameter 2: Name der Datei im passiven Filesustem, in der der angegebene Satz bzw.</dateiname> |
|                    |                                                        | die angegebenen Daten angefügt werden sollen                                                                 |
|                    | Tup:                                                   | <b>STRING</b>                                                                                                |
|                    |                                                        | Bei der Angabe des Dateinamens sind folgende Punkte zu beachten:                                             |

Fig. 2-2 Display of possible errors on the machine screen

- x <ExtG>
	- A symbolic identifier must be specified for the external device to be opened when data is output to an external device. The identifier must be identical to the identifier specified in the EXTOPEN command.
- x <data/block>
	- Data/block that is to be attached to the specified file.

### **2.4.3 EXTCLOSE command**

- <span id="page-10-0"></span> $\bullet$  <error>
	- Command to close an external device/file.
- $\bullet \quad$  <ExtG>
	- Symbolic identifier for the external device/file to be closed.
	- The identifier must be identical to the identifier specified in the EXTOPEN command.

### **3 Example**

### **3.1 Access My Machine**

<span id="page-11-1"></span><span id="page-11-0"></span>The "Access My Machine" tool (AMM) is provided in the "Toolbox-DVD" provided. As a result of the restricted ability to edit on the control system, we recommend that the required files are externally processed. The AMM tool is opened, and in this case the extdev.ini file must be created in the CF card/user/sinumerik/nck folder (Fig. 3-1).

Fig. 3-1 View of AMM

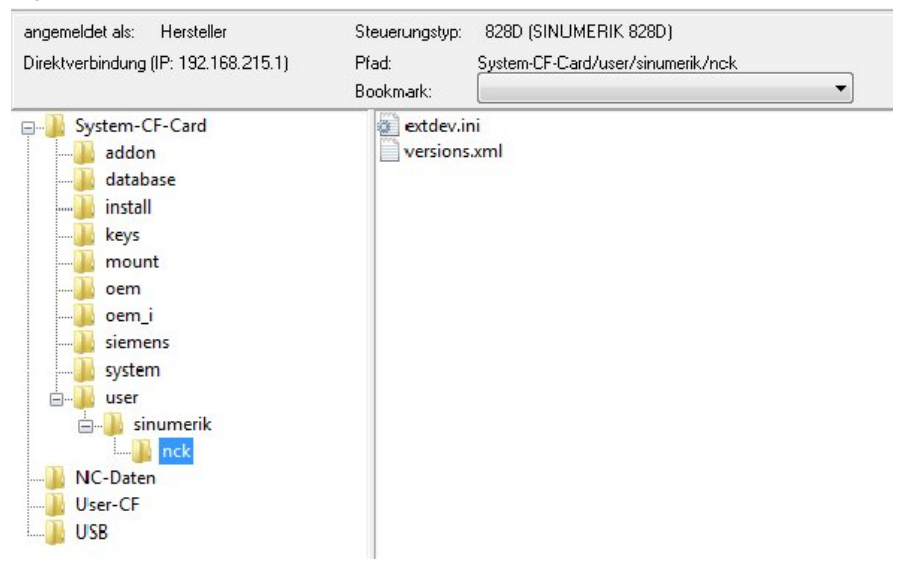

The extdev.ini file can either be created in the card/oem/sinumerik/nck – or in the /card/user/sinumerik/nck directory of the NCU. If the extdev.ini files exist in both paths, then the user path is the preferred one. The file can be entered in the operating area **Startup** under **System data/ CF card**.

**Note** The NCU must be booted with power off/on after the file has been created or modified.

### **3.1.1 Extdev.ini file**

<span id="page-11-2"></span>The content of the extdev.ini file is listed below:

;Template of configuration file /oem/sinumerik/nck/extdev.ini and /user/sinumerik/nck/extdev.ini:

;Will apply for NC program commands EXTOPEN/WRITE/EXTCLOSE and ISOOPEN/ISOPRINT/ISOCLOSE

[ExternalDevice]

/dev/ext/1 = [//Auduser%SUNRISE@192.168.214.241/TEST/EXTOPEN/](mailto:Auduser%SUNRISE@192.168.214.241/TEST/EXTOPEN/)

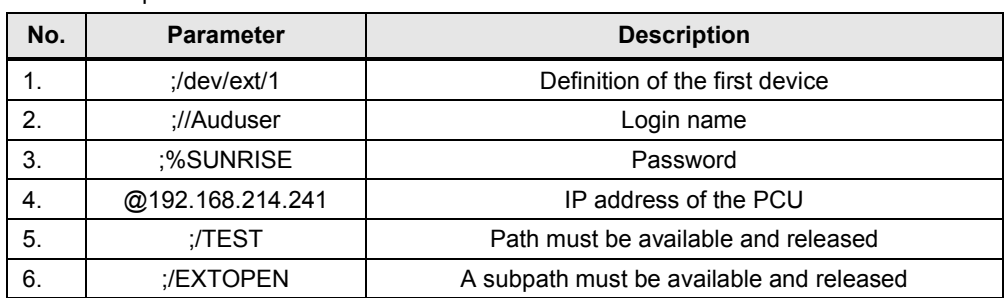

Table 3-1 Explanation of the content of the Extdev.ini file

### **3.1.2 Releasing the folder through Windows**

<span id="page-12-0"></span>The external device must be released as otherwise the data will not be able to be externally read out. This is realized as follows:

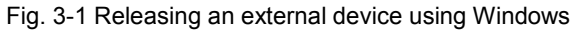

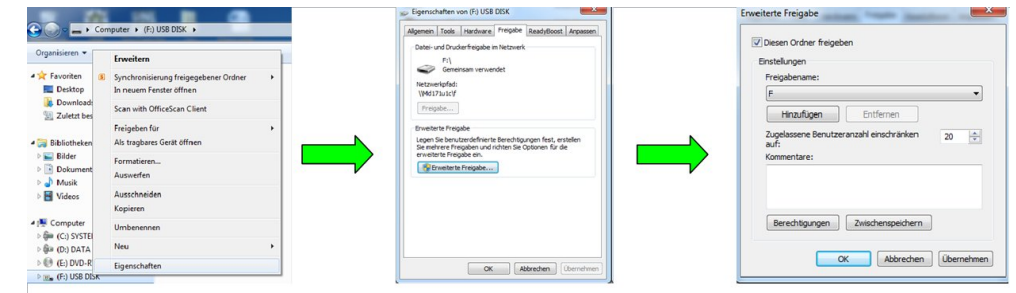

The properties of the external device are selected by pressing the right-hand mouse key in the Windows menu. The external device is released by setting a checkmark under "Share folder" (Fig.3-1).

#### **3.1.3 Creating the EXTOPEN file**

<span id="page-13-0"></span>After "Selection" and processing the execution program (EXTOPEN.MPF) by pressing the "CYCLE START" button, the designated "hello" text is written to the "MANI.TXT" file

Fig. 3-2 Folder structure of the external device that is used

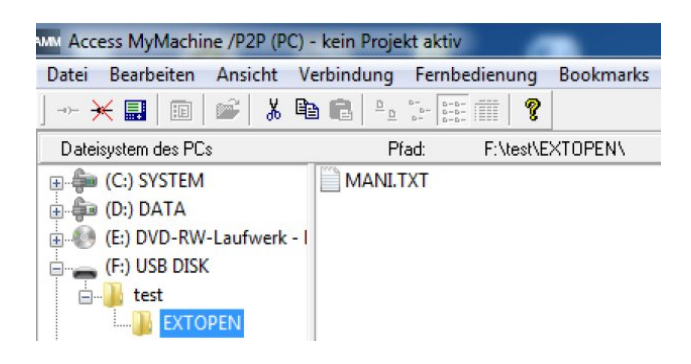

The content of the EXTOPEN.MPF file is listed below:

```
#####################################################################
;Example (remove leading semicolon for activation):/dev/ext/1 =
//Auduser%SUNRISE@192.168.214.241/TEST/EXTOPEN/"
;#####################################################################
N10 DEF INT RESULT
N20 DEF BOOL EXTDEVICE
N30 DEF STRING[200] OUTPUT
N40 DEF INT PHASE
N50 EXTOPEN(RESULT,"/dev/ext/1/test/EXTOPEN/MANI.TXT","SYN","SHARED")
MSG ("Result="<< Result)
M0
N60 IF RESULT > 0
N70 MSG("Error for EXTOPEN:"<< RESULT)
N80 ELSE
N90 EXTDEVICE=TRUE
N100 ENDIF
N200 PHASE=4
N210 IF EXTDEVICE
N220 AUSGABE=SPRINT("end phase: %D",PHASE) ;*text
M00
N230 WRITE(RESULT,"/dev/ext/1/test/EXTOPEN/MANI.TXT","Hallo")
MSG("="<<RESULT)
M00
N240 ENDIF
N250 M30
```
### **3.2 Using PCU or TCU**

<span id="page-14-0"></span>PCU is an industrial PC, on which the operating system (Windows), the Sinumerik basis software, Sinumerik 828D/840D sl Operate software, ShopMill/ShopTurn, archives, user files, etc. are located.

The TCU (Thin Client Unit) only serves as the man-machine interface, and has no means of saving data or providing diagnostic functions.

In order to ensure which version of the SINUMERIK control is used, the user himself must define whether it involves a TCU or PCU. The most reliable option to define this is to read out the control version in directory **Diagnostics.**

When using a PCU, while reading out an external device, configuration via the extdev.ini file must be realized. This is not applicable when using a TCU. The most important notes for reading out an external device are listed below.

#### **3.2.1 Local drive**

<span id="page-14-1"></span>The local CompactFlash card corresponds to the memory, which is referred to from the HMI. The symbolic identifier was defined as LOCAL\_DRIVE. Sinumerik 840D sl uses the local drive; however, Sinumerik 828D uses the user CompactFlash card. Both designations essentially refer to the local memory.

Configuration in extdev.ini is not required when using LOCAL\_DRIVE. The two devices are always available as soon as the corresponding option (840D sl) is set or the user CompactFlash Card is available (828D). The symbolic identifier functions on the TCU and PCU without any problems.

 In order that the symbolic identifier functions, program EXTOPEN.MPF from the actual example must be adapted as follows at the N50 and N230 positions.

EXTOPEN(RESULT, "LOCAL\_DRIVE/test/MANI.TXT", "SYN", "SHARED") WRITE(RESULT,"LOCAL\_DRIVE/test/MANI.TXT","Hallo")

#### **Preconditions**

When reading out the file on LOCAL\_DRIVE the following preconditions must be satisfied:

- x 828D
	- For SINUMERIK 828D, a user CompactFlash Card must be available, an option is not required here.
- 840D sl
	- For output to the LOCAL\_DRIVE device, for SINUMERIK 840D sl option "Additional HMI user memory on the CF card of the NCU" is required (Fig. 3-3).

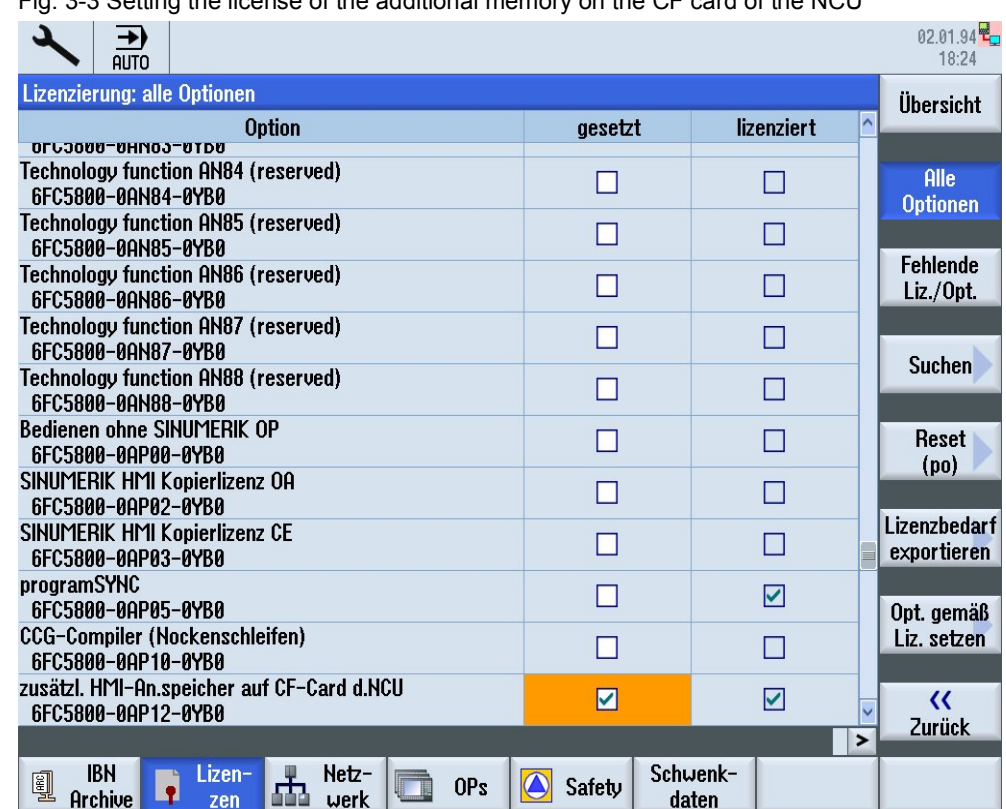

Fig. 3-3 Setting the license of the additional memory on the CF card of the NCU

### **3.2.2 USB devices**

- <span id="page-15-0"></span>• For Sinumerik 828D, a USB device at the front panel can be defined as target. The USB device can only be addressed from the part program using a symbolic device identifier "**/dev/ext/x**". This functions as described above in Chapter 3.1.
- For Sinumerik 840D sl, only statically connected USB interfaces of a TCU can be configured as USB devices. The configuration is realized via **SERVER:/PATH**, whereby **SERVER** stands for the TCU name and **/PATH** designates the USB interface. The USB interfaces of a TCU are addressed using "dev0-0", "dev0-1", "dev1-0". The following examples apply:
	- /dev/ext/8 = "TCU:/dev0-0, /01/,A"
	- /dev/ext/8 = "TCU:/dev0-0, /01/,mydir.dir/"
	- /dev/ext/8 = "TCU:/dev0-0, /myfirstpartition/Mydir.dir/myfile.txt,O"

### <span id="page-16-0"></span>**4 Notes**

### **4.1 Programming commands**

### **4.1.1 EXTOPEN command**

- <span id="page-16-2"></span><span id="page-16-1"></span>• The storage location is the static NC memory. In the case of SINUMERIK 840D sl this is the CompactFlash Card. Compared to the SINUMERIK 840D, this increases the runtime of the WRITE command by approx. 75 ms.
- If a file with the same name exists on the hard disk, it is overwritten after the file is closed (in the NC). The name can be changed in the NC in the "Services" operating area using the "Properties" softkey.

### **4.1.2 WRITE command**

<span id="page-16-3"></span>The following points should be noted when specifying the file name:

- The specified file name must not contain any blanks or control characters (characters with ASCII code <= 32), otherwise the "WRITE" high-level element outputs error code 1 "Path not allowed".
- The file name can be specified with path data and file identifier:
	- Path data must be absolute, i.e. start with "/". If a path is not specified, the file is saved to the current directory.
	- If the file name does not contain a domain identifier  $(''\ N'')$ , it is added accordingly. If the fourth from last character of the file name is an underscore " ", the next three characters are interpreted as the file identifier. In order to be able to use the same file name for all file commands, e.g. via a STRING type variable, only the \_SPF and \_MPF file identifiers must be used. If no SPF and MPF identifiers are used. If there is no " MPF" or " SPF" identifier, the file name is automatically augmented with MPF.
- The file name length can be up to 32 bytes, the path length up to 128 bytes.

#### **4.1.3 EXTCLOSE command**

<span id="page-16-4"></span>The <ERROR> variable in the syntax code of the "WRITE" high-level language element does not generate an NCK alarm. The variable is used for the evaluation in the program for a specific reaction.

The following file identifiers are permitted:

- x "\_MPF"
- x "\_SPF"
- x "\_CYC"

The following characters are permitted in file names:

- $\bullet$  1 to 0
- $\bullet$  A to Z
- Underscore "\_"

The decimal point and other "special characters" are not permitted in file names. Values from 1 to 16 to read out possible errors are listed in the following.

### **5 Contact person**

<span id="page-18-0"></span>Siemens AG Industry Sector I DT MC MTS APC Frauenauracher Strasse 80 D - 91056 Erlangen, Germany E-mail: [MC-MTS-APC-Tech-Team.i-dt@siemens.com](mailto:MC-MTS-APC-Tech.Team-i-dt@siemens.com)

### **6 History**

<span id="page-18-1"></span>Table 6-1

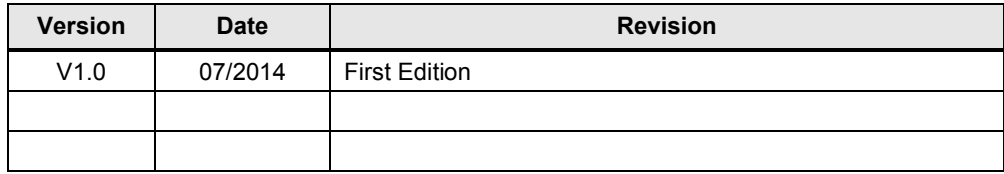